## **BAB V**

## **IMPLEMENTESI DAN PENGUJUAN SISTEM**

### **5.1 IMPLEMENTASI SISTEM**

Pada tahap ini akan dilakukan tahap implementasi sistem, yaitu sebuah proses pembuatan sistem atau perangkat lunak dari tahap perancangan atau design ke tahap *coding* dengan menggunakan bahasa pemrograman yang akan menghasilkan sistem atau perangkat lunak yang telah dirancang sebelumnya. Adapun hasil dari implementasi terbagi menjadi dua tampilan yaitu web *admin* dan aplikasi *Mobile* GIS untuk menunjukan pemetaan kantor pelayanan masyarakat yang berada pada muara bulian sebagai berikut :

## **5.1.1 Tampilan Halaman Login**

Pada tampilan halaman login dijalankan dapat dilihat pada tampilan halaman login terdapat kolom untuk mengisi nama pengguna, dan password, kemudian dibawah tombol password ada tombol masuk untuk memasuki halaman menu utama, *login* akan gagal jika password dan nama pengguna salah atau belum terisi, dan jika belum daftar akun maka pengguna bisa masuk ke halaman daftar untuk membuat akun.

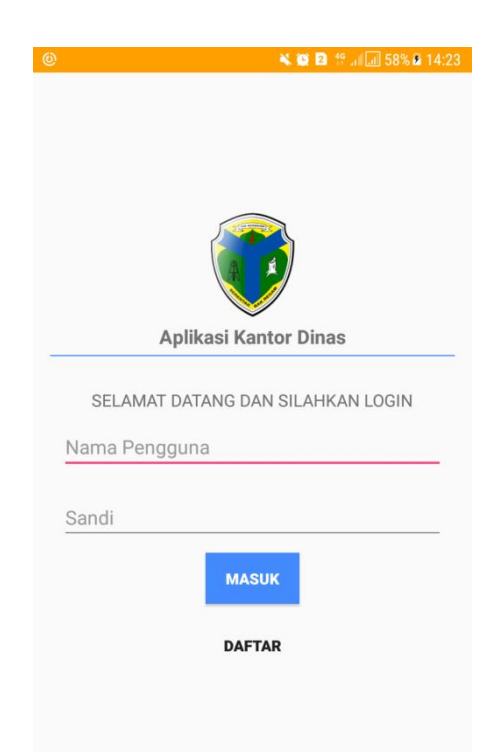

**Gambar 5.1 Tampilan Halaman Login**

# **5.1.2 Tampilan Halaman Daftar Akun**

Pada tampilan halaman daftar akun, pengguna harus membuat akun terlebih dahulu untuk bisa mengakses aplikasi tersebut, pengguna hanya memasukan nama pengguna, password dan konfirmasi password, setelah itu pengguna bisa menggunakan aplikasi tersebut.

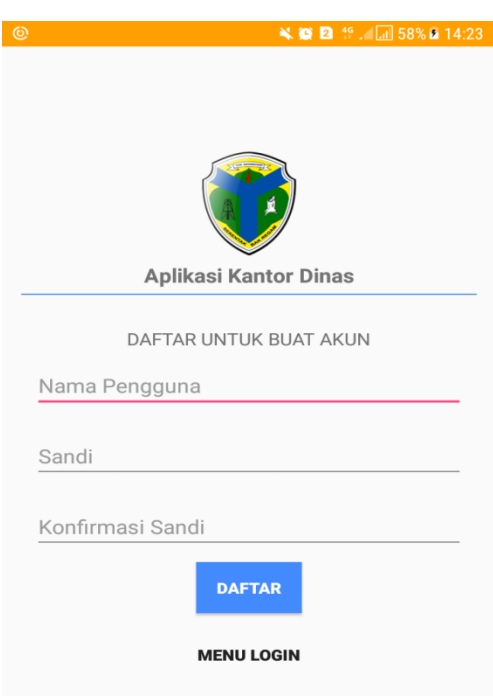

**Gambar 5.2 Tampilan Halaman Daftar Akun**

# **5.1.3 Tampilan Halaman Menu Utama**

Pada tampilan halaman menu utama pengguna dihadapkan lima buah tombol untuk memasuki ke halaman yang telah disediakan, tombol tersebut tombol Kantor, Berita, Info, Tentang, dan Keluar untuk keluar akun pengguna.

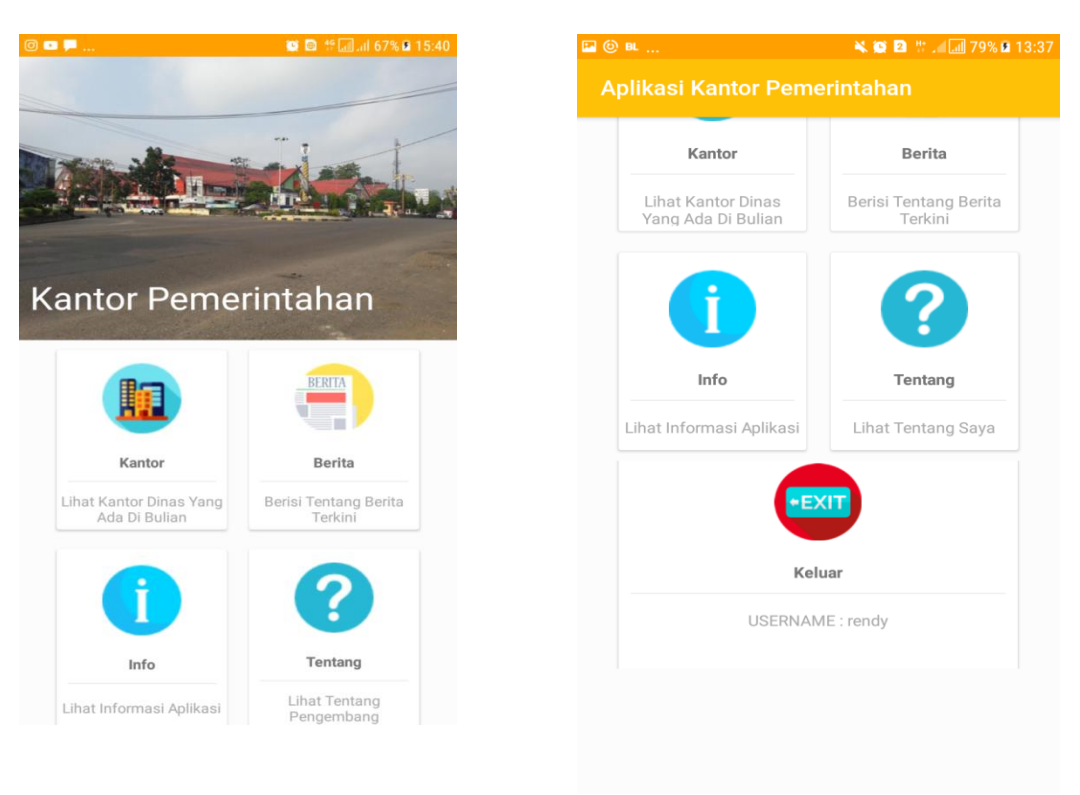

**Gambar 5.3 Tampilan Halaman Menu Utama**

## **5.1.4 Tampilan Halaman List Kantor**

Pada tampilan halaman list kantor pengguna bisa memilih kantor mana yang ingin pengguna lihat, dan pengguna bisa juga melihat detail pada kantor tersebut untuk melihat lebih detail apa saja isi dalam kantor tersebut

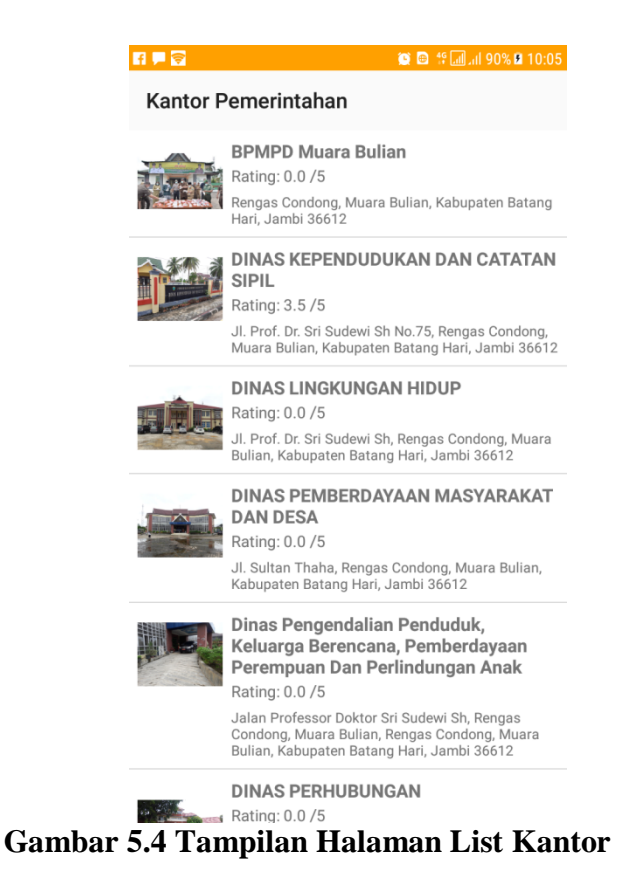

## **5.1.5 Tampilan Halaman Detail Kantor**

Pada tampilan halaman detail kantor pengguna bisa melihat nama, kantor, rating, deskripsi kantor, pelayanan apa saja yang ada di kantor tersebut dan berkas apa saja yang ada kantor tersebut, kemudian pengguna bisa melihat gambargambar yang terdapat pada kantor tersebut pengguna juga bisa melihat halaman komentar dan juga bisa membuat komentar dan memberikan rating kepada kantor tersebut, kemudian pengguna bisa melihat lokasi kantor tersebut dengan menggunkan aplikasi bantuan goole maps utuk pemetaan tempat lokasi kantor tersebut.

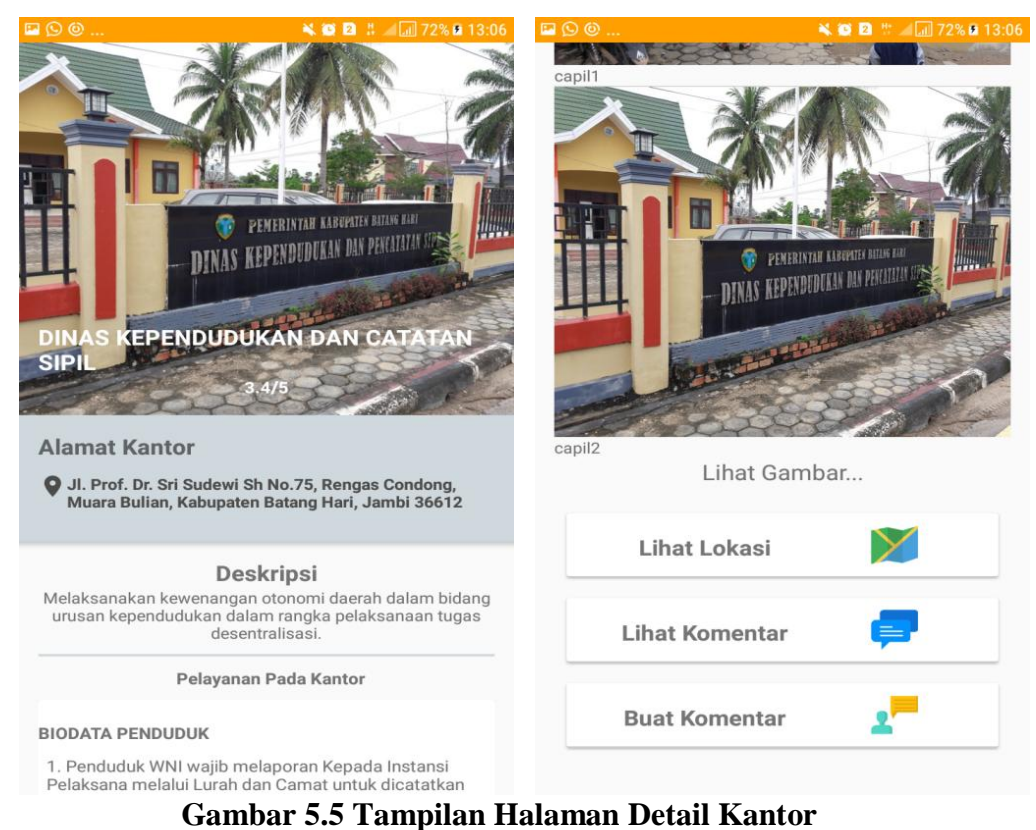

# **5.1.6 Tampilan Halaman List Berita**

Pada tampilan halaman list berita, pengguna bisa memlih berita apa saja

yang ingin dibaca oleh pengguna.

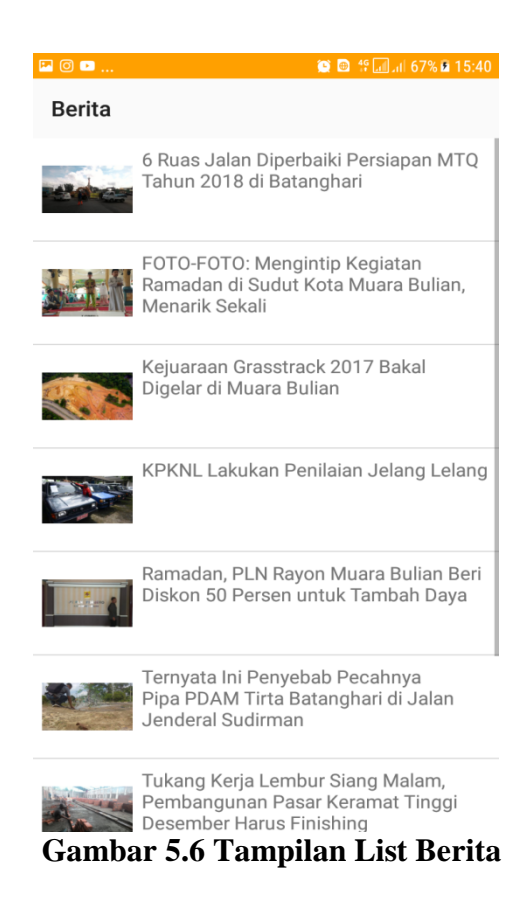

## **5.1.7 Tampilan Halaman Detail Berita**

Pada tampilan halaman detail berita, pengguna bisa membaca isi berita yang telah dipilih oleh pengguna dan pengguna juga bisa melihat dan berkomentar pada halaman tersebut.

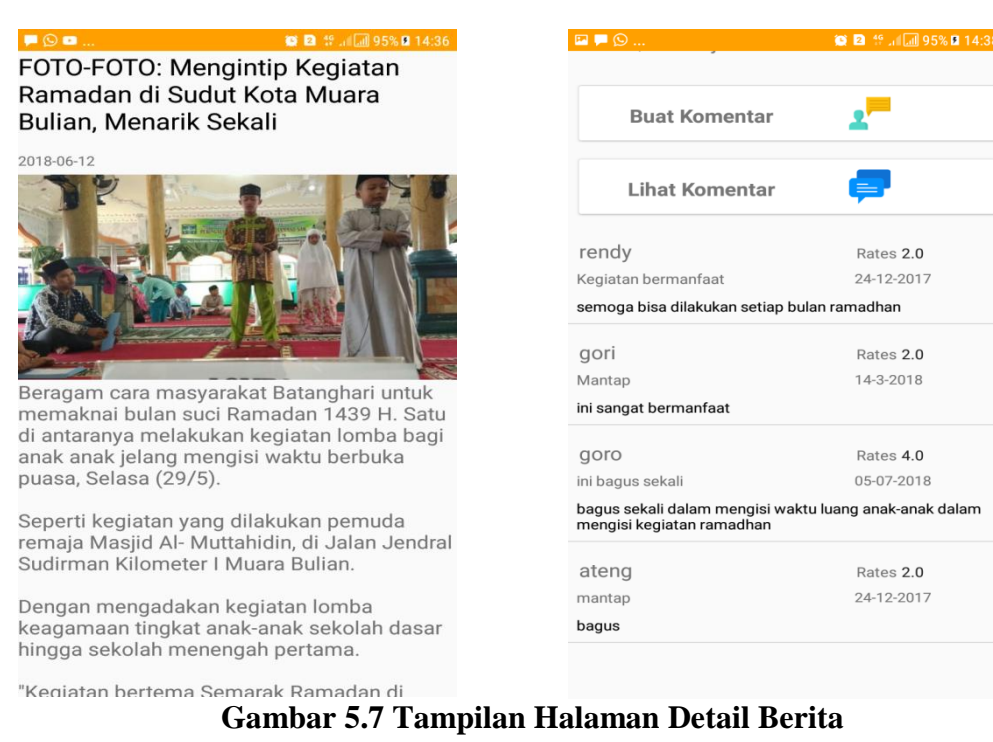

## **5.1.8 Tampilan Halaman Komentar**

Pada tampilan halaman komentar, pengguna bisa melihat hasil komenta

dan rating orang-orang kemudian pengguna bisa melihat tanggal kapan komentar

tersebut dibuat.

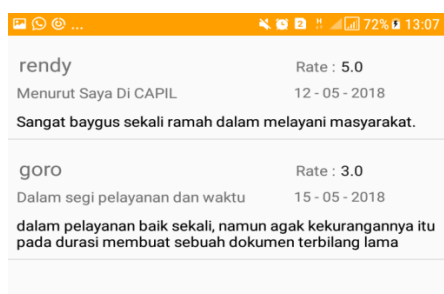

**Gambar 5.8 Tampilan Halaman Komentar**

# **5.1.9 Tampilan Halaman Buat Komentar**

Pada tampilan halaman buat komentar, pengguna bisa membuat komentar pada salah satu halaman yang telah disediakan untuk halaman buat komentar, pengguna tidak hanya bisa berkomentar namun juga bisa memberikan rating.

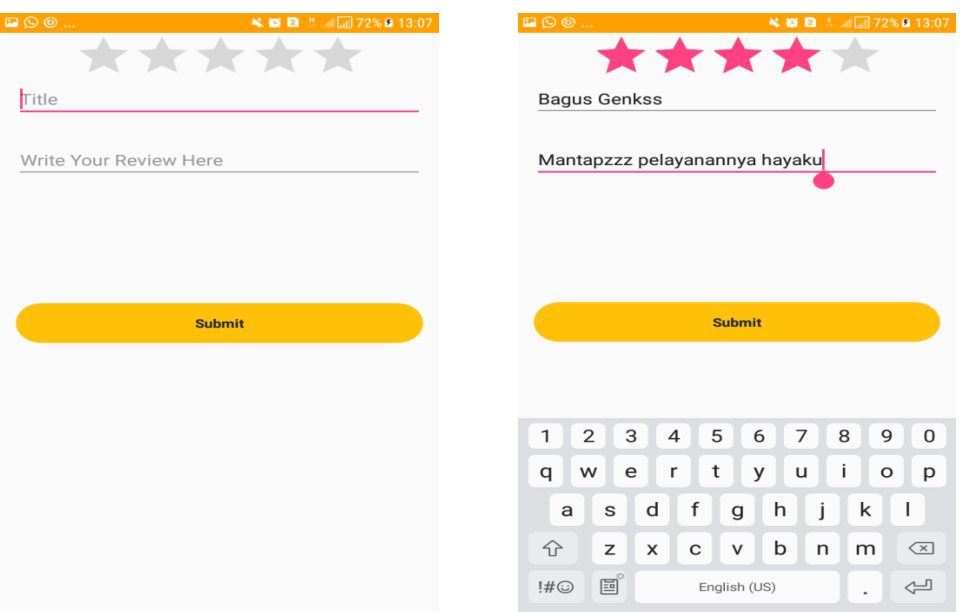

**Gambar 5.9 Tampilan Halaman Buat Berita**

# **5.1.10 Tampilan Halaman Google Map**

Pada tampilan halaman google map, pengguna bisa menemukan lokasi alamat sebuah kantor yang ingin dituju dengan hanya menekan tombol lihat lokasi.

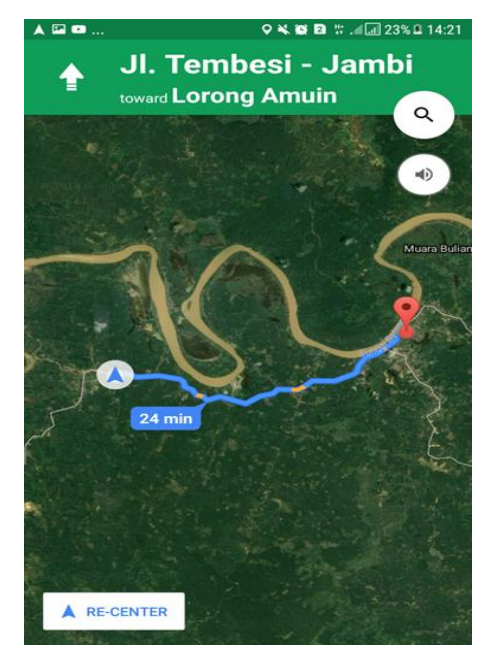

**Gambar 5.10 Tampilan Halaman Google Map**

### **5.1.11 Tampilan Halaman Info**

Pada tampilan halaman info, pengguna bisa mengetahui apa saja fungsi dan tujuan aplikasi tersebut dibuat dan digunakan.

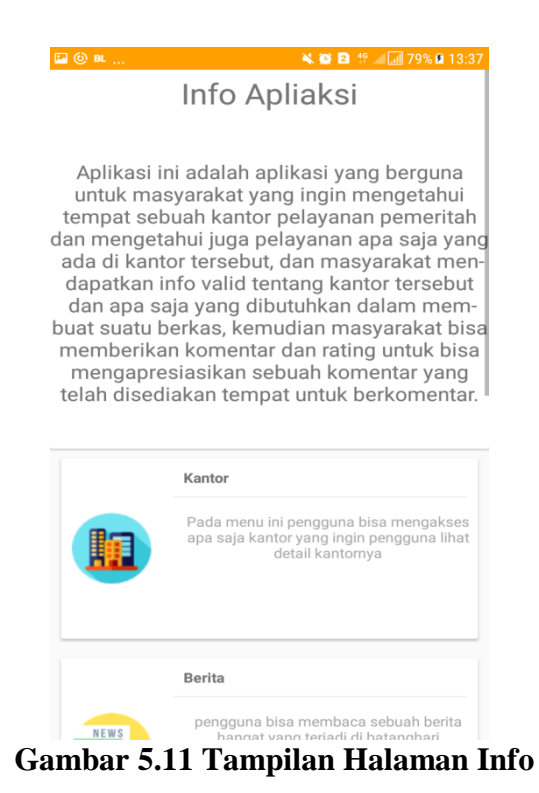

# **5.1.12 Tampilan Halaman Tentang**

Pada tampilan halaman tentang, pengguna bisa melihat tentang biodata pengembang aplikasi tersebut.

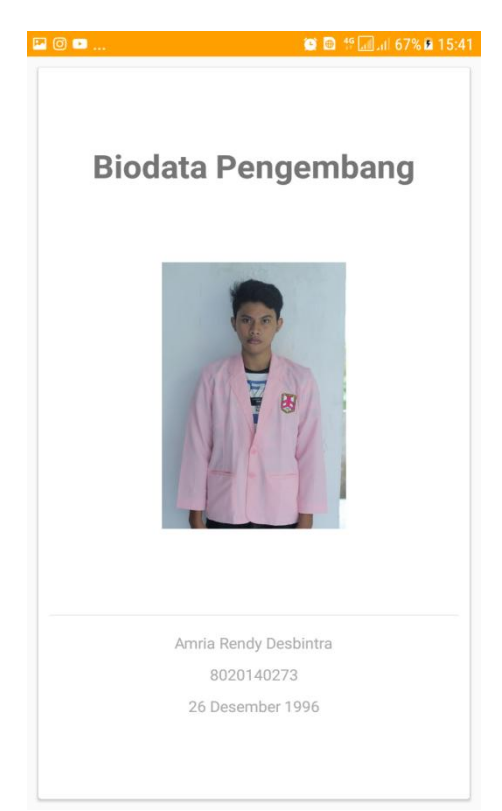

**Gambar 5.12 Tampilan Halaman Tentang**

## **5.1.13 Tampilan Halaman Login Admin**

Pada tampilan halaman login admin, admin harus memasukan terlebih dahulu *username admin* dan *password* supaya bisa masuk ke halaman menu utama.

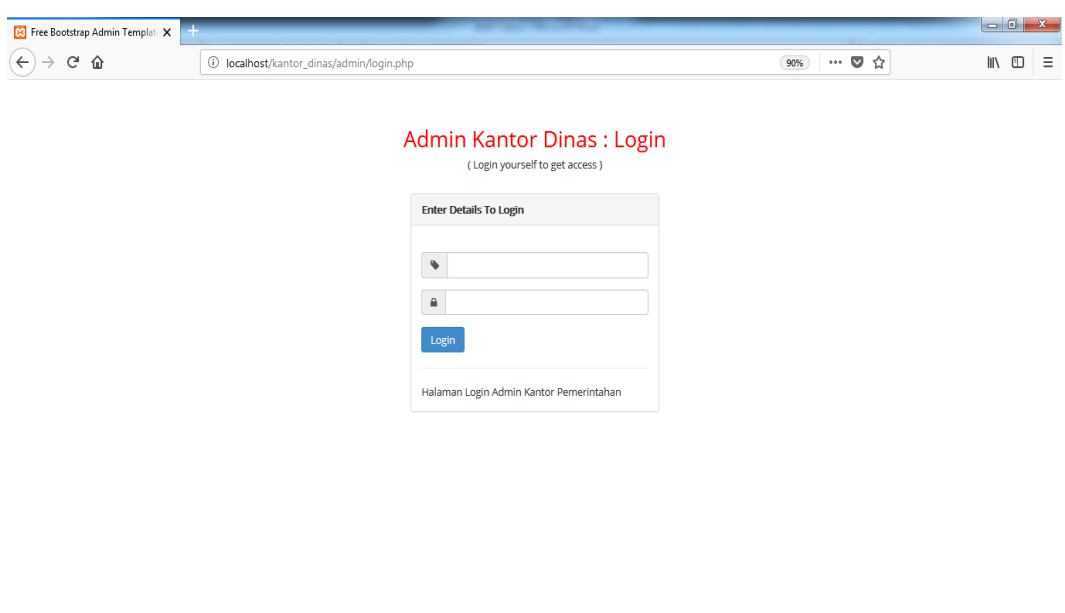

| $\odot$ $\blacksquare$ $\odot$<br>$\blacksquare$<br>$\sqrt{5}$<br>$\Box$ | G. | A and $9 \tbinom{10}{10}$ (a) 8:38 AM |
|--------------------------------------------------------------------------|----|---------------------------------------|
|                                                                          |    |                                       |
|                                                                          |    |                                       |

**Gambar 5.13 Tampilan Halaman Login Admin**

# **5.1.14 Tampilan Halaman Lihat Users**

Pada tampilan halaman lihat users, admin bisa melihat users yang telah terdaftar pada aplikasi tersebut.

| 8 Free Bootstrap Admin Template X                                                          |                         |                |                                                       |                                                                                                    |                                                                       | $\begin{array}{c c c c} \hline \multicolumn{3}{c }{\mathbf{0}} & \multicolumn{3}{c }{\mathbf{x}} \\\hline \end{array}$ |
|--------------------------------------------------------------------------------------------|-------------------------|----------------|-------------------------------------------------------|----------------------------------------------------------------------------------------------------|-----------------------------------------------------------------------|----------------------------------------------------------------------------------------------------|
| $\rightarrow \begin{array}{cc} \mathbb{C}^{\ast} & \mathbb{O} \end{array}$<br>$\leftarrow$ |                         |                | 1 localhost/kantor_dinas/admin/index.php?halaman=user | $\cdots \; \pmb{\triangledown}\; \mathop{\mbox{\rlap{$\circ$}}} \nolimits \; \mathop{\mbox{\rlap{$\circ$}}} \nolimits \; \mathop{\mbox{\rlap{$\circ$}}} \nolimits$<br>90% | $\mathbb{I}$ $\mathbb{I}$ $\mathbb{I}$ $\mathbb{I}$<br>$\equiv$       |                                                                                                    |
| <b>Admin Kantor</b>                                                                        |                         |                |                                                       |                                                                                                    | Administator Kantor Pemerintahan                                      |                                                                                                    |
|                                                                                            |                         |                | Selamat Datang Di Halaman User                        |                                                                                                    |                                                                       |                                                                                                    |
|                                                                                            | no                      | id             | username                                              | password                                                                                                    | aksi                                                                  |                                                                                                    |
|                                                                                            | 1                       | 1              | rendy                                                 | 12345                                                                                                    | ubah<br>hapus                                                         |                                                                                                    |
| ☎<br>Home                                                                                  | $\overline{2}$          | $\overline{2}$ | gori                                                  | goro                                                                                                    | ubah<br>hapus                                                         |                                                                                                    |
| $\bigcirc$                                                                                 | 3                       | 3              | goro                                                  | gori                                                                                                    | ubah<br>hapus                                                         |                                                                                                    |
| user                                                                                       | 4                       | $\overline{4}$ | ateng                                                 | 1                                                                                                    | ubah<br>hapus                                                         |                                                                                                    |
| ☎<br>Kantor                                                                                | 5                       | 5              | um_yudis                                              | 12345                                                                                                    | ubah<br>hapus                                                         |                                                                                                    |
| ☎<br>Pelayanan                                                                             | 6                       | 6              | ganteng_brohh                                         | beruk                                                                                                    | ubah<br>hapus                                                         |                                                                                                    |
| $\mathbf{a}$<br>Berita                                                                     | <b>Tambah Data</b>      |                |                                                       |                                                                                                    |                                                                       |                                                                                                    |
| ക<br>Gambar                                                                                |                         |                |                                                       |                                                                                                    |                                                                       |                                                                                                    |
| ക<br>komen                                                                                 | $\overline{\mathbf{W}}$ | <b>S</b>       | S                                                     |                                                                                                    | $\leftarrow \text{and} \quad \text{O} \quad \text{or} \quad \text{A}$ | 8:39 AM<br>8/3/2018                                                                                                    |

**Gambar 5.14 Tampilan Halaman Users Admin**

## **5.1.15 Tampilan Halaman Lihat Kantor**

Pada tampilan halaman lihat kantor, admin bisa melihat kantor yang telah terdaftar pada aplikasi tersebut.

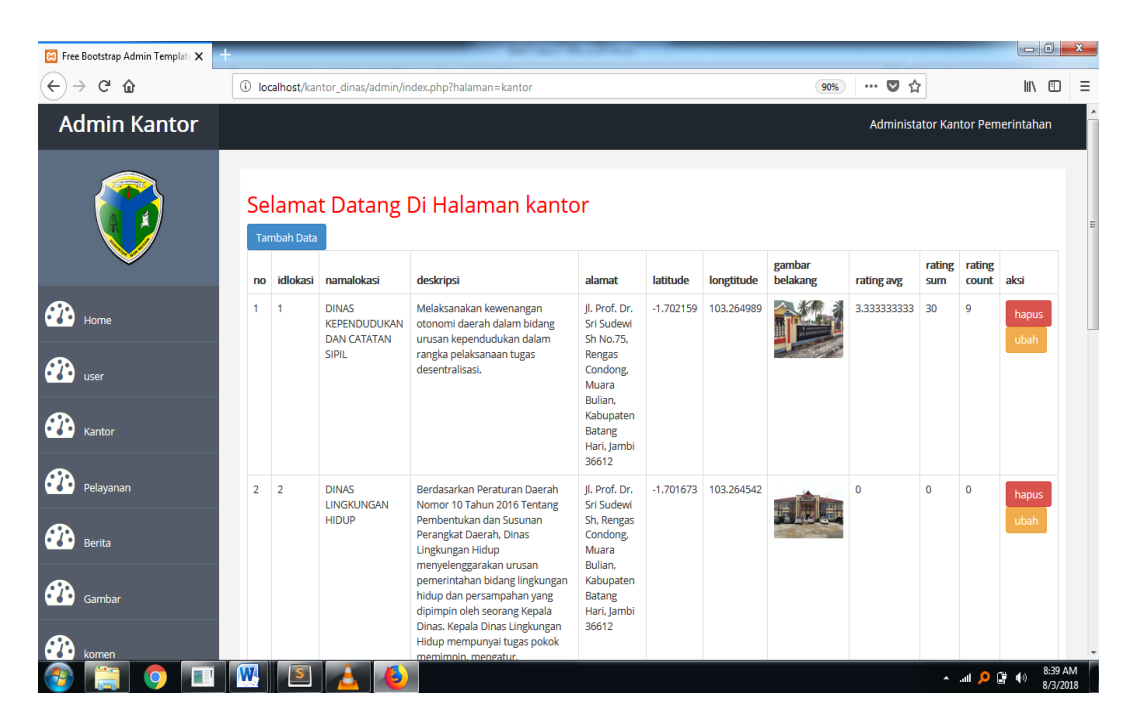

**Gambar 5.15 Tampilan Halaman Kantor Admin**

## **5.1.16 Tampilan Halaman Lihat Pelayanan**

Pada tampilan halaman lihat pelayanan, admin bisa melihat pelayanan yang telah terdaftar pada aplikasi tersebut.

| 83 Free Bootstrap Admin Templat: X |                                  |                                    |          |                                                          |                                                                                                    | $-6$          |          |  |  |  |  |
|------------------------------------|----------------------------------|------------------------------------|----------|----------------------------------------------------------|----------------------------------------------------------------------------------------------------|---------------|----------|--|--|--|--|
| $C$ $\hat{w}$<br>$\leftarrow$      |                                  |                                    |          | localhost/kantor_dinas/admin/index.php?halaman=pelayanan | $\cdots$ $\heartsuit$<br>☆<br>90%                                                                                                    | $\mathbb{I}$  | m        |  |  |  |  |
| <b>Admin Kantor</b>                | Administator Kantor Pemerintahan |                                    |          |                                                          |                                                                                                    |               |          |  |  |  |  |
|                                    | no                               | <b>Tambah Data</b><br>id pelayanan | idlokasi | pelayanan                                                | Selamat Datang Di Halaman pelayanan<br>sub pelayanan                                                                                                    | aksi          |          |  |  |  |  |
|                                    |                                  |                                    |          | <b>BIODATA</b><br><b>PENDUDUK</b>                        | 1. Penduduk WNI wajib melaporan Kepada Instansi Pelaksana melalui Lurah dan Camat untuk dicatatkan<br>Biodatanya 2. Pencatatan Biodata Penduduk WNI dilakukan setelah memenuhi syarat : - Surat Pengantar<br>dari RT dan RW -Kutipan Akta Kelahiran -Ijazah atau Surat Tanda Tamat Belajar -Kartu Keluarga -Kartu Tanda<br>Penduduk -Kutipan Akta Perkawinan/Kutipan Akta Nikah atau -Kutipan Akta Perceraian                                                                                                    | hapus<br>ubah |          |  |  |  |  |
| Cantor                             | $\overline{2}$                   | $\overline{2}$                     |          | KARTU KELUARGA (<br>KK                                   | 1. Penduduk WNI wajib melaporkan susunan Keluarganya kepada Instansi pelaksana melalui Lurah dan<br>Camat 2. Penerbitan KK dilakukan setelah memenuhi syarat : -Surat Pengantar RT dan RW -Ijin tinggal tetap<br>bagi orang asing -Foto copi Kutipan Akta Nikah/Kutipan Akta Perkawinan -Surat Keterangan Pindah/Surat<br>Keterangan Pindah Datang dalam wilayah NKRI -Surat Keterangan datang dari Luar Negeri bagi WNI yang<br>datang dari luar negeri karena pindah -Kartu Keluarga (KK) lama karena penambahan/pengurangan anggota<br>Keluarga                                                                                                    | hapus<br>ubah |          |  |  |  |  |
| Pelavanan                          | 3                                | $\overline{3}$                     |          | <b>KARTU TANDA</b><br>PENDUDUK (KTP)                     | 1. Penerbitan KTP baru bagi penduduk WNI.dilakukan setelah memenuhi syarat berupa : -Telah berusia 17<br>(tujuh belas) tahun atau sudah kawin atau pernah kawin -Surat pengantar RT/RW dan Kepala desa/lurah<br>-Poto copy Kartu Keluarga -Kutipan Akta Nikah/Akta Kawin bagi Penduduk yang belum berusia 17 tahun<br>-Kutipan Akta Kelahiran -Surat keterangan datang dari luar negeri yang diterbitkan oleh Instansi pelaksana<br>bagi WNI yang datang dari luar negeri Karena pindah 2. Penerbitan KTP baru bagi orang asing yang memiliki<br>izin tinggal tetap,dilakukan setelah memenuhi syarat berupa : -Telah berusia 17 (tujuh belas) tahun atau<br>sudah kawin atau pernah kawin -Foto kopi Kartu Keluarga -Kutipan Akta Nikah/Akta Kawin bagi penduduk | hapus<br>ubah |          |  |  |  |  |
| Gambar<br>comen                    |                                  |                                    |          |                                                          | yang belum berusia 17 tahun -Kutipan Akta Kelahiran -Paspor dan Izin Tinggal Tetap ,dan -Surat Keterangan<br>Catatan Kepolisian . 3. Penerbitan KTP karena hilang atau rusak bagi penduduk WNI atau orang asing yang<br>memiliki izin tinggal tetap ,dilakukan setelah memenuhi syarat berupa : -Surat keterangan kehilangan dari<br>kepolisian atau KTP yang rusak -Fotokopi KK ,dan -Paspor dan izin Tinggal Tetap bagi Orang Asing. 4.<br>Penerbitan KTP karena pindah datang bagi penduduk WNI atau orang asing yang memiliki izin tinggal tetap<br>dilakukan setelah memenuhi syarat berupa : - Surat Keterangan Pindah/Surat Keterangan Pindah datang                                                                                                    |               | 8:40 AM  |  |  |  |  |
|                                    |                                  |                                    |          |                                                          | - 100 日 40                                                                                                    |               | 8/3/2018 |  |  |  |  |

**Gambar 5.16 Tampilan Halaman Pelayanan Admin**

## **5.1.17 Tampilan Halaman Lihat Berita**

Pada tampilan halaman lihat berita, admin bisa melihat berita yang telah terdaftar pada aplikasi tersebut.

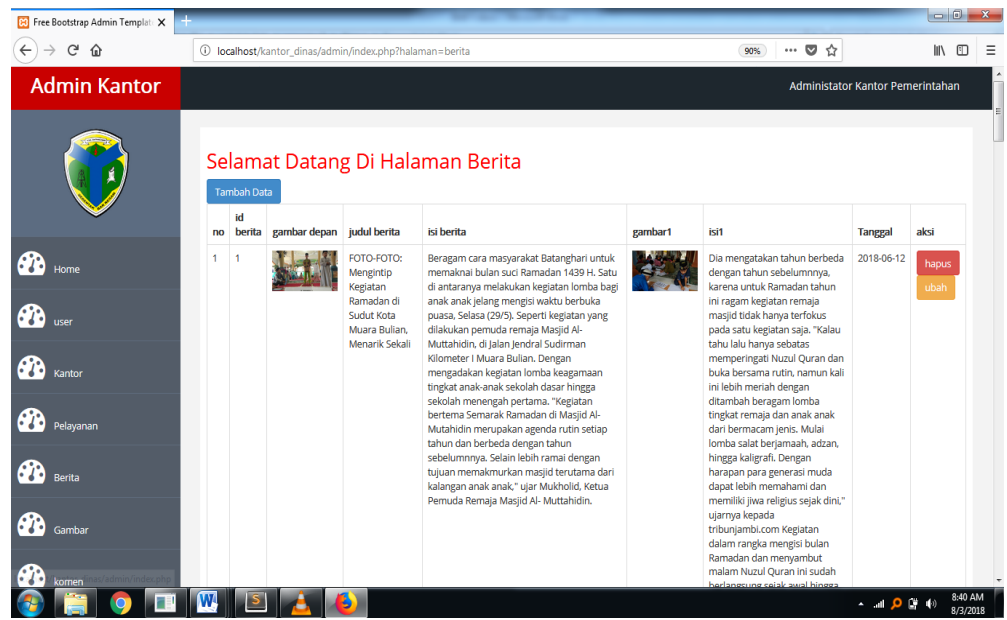

**Gambar 5.17 Tampilan Halaman Berita Admin**

## **5.1.18 Tampilan Halaman Lihat Gambar**

Pada tampilan halaman lihat gambar, admin bisa melihat gambar yang telah terdaftar pada aplikasi tersebut.

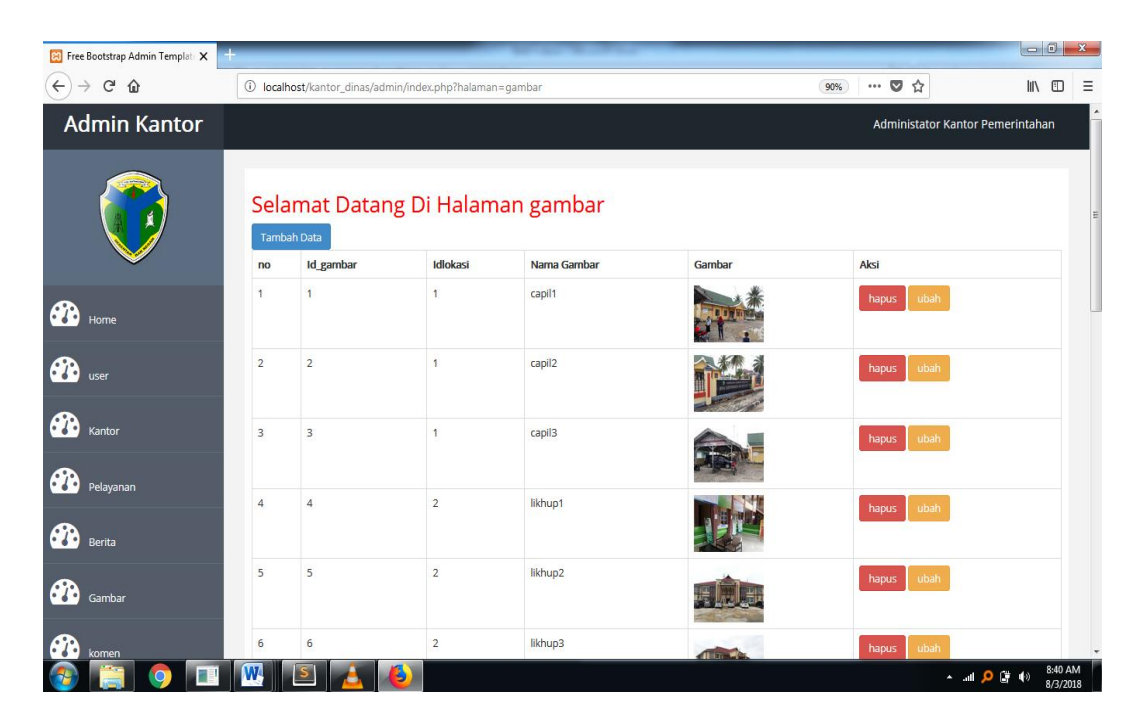

**Gambar 5.18 Tampilan Halaman Gambar Admin**

## **5.1.19 Tampilan Halaman Lihat Komen**

Pada tampilan halaman lihat komen, admin bisa melihat komen yang telah terdaftar pada aplikasi tersebut.

| 83 Free Bootstrap Admin Template X               |                                                                                             |                                  |             |                           |                                   |                                                                                                    |   |                     |                        | $\begin{array}{c c c c c} \hline \multicolumn{3}{ c }{0} & \multicolumn{3}{ c }{x} \end{array}$ |  |  |
|--------------------------------------------------|---------------------------------------------------------------------------------------------|----------------------------------|-------------|---------------------------|-----------------------------------|----------------------------------------------------------------------------------------------------|---|---------------------|------------------------|-------------------------------------------------------------------------------------------------|--|--|
| $\leftarrow$<br>$\rightarrow$ $C$ $\hat{\omega}$ | $\cdots$ $\heartsuit$<br>☆<br>1 localhost/kantor_dinas/admin/index.php?halaman=komen<br>90% |                                  |             |                           |                                   |                                                                                                    |   |                     | $\mathbb{I}$<br>$\Box$ | Ξ                                                                                               |  |  |
| <b>Admin Kantor</b>                              |                                                                                             | Administator Kantor Pemerintahan |             |                           |                                   |                                                                                                    |   |                     |                        |                                                                                                 |  |  |
|                                                  |                                                                                             |                                  |             |                           | Selamat Datang Di Halaman komen   |                                                                                                    |   |                     |                        |                                                                                                 |  |  |
|                                                  |                                                                                             |                                  |             | no idks id idlokasi judul |                                   | isi                                                                                                    |   | rating tanggal      | aksi                   |                                                                                                 |  |  |
|                                                  | 1                                                                                           | 1                                | 1           | $\overline{1}$            | Menurut Saya Di CAPIL             | Sangat baygus sekali ramah dalam melayani masyarakat.                                                            | 5 | $12 - 05 -$<br>2018 | hapus                  |                                                                                                 |  |  |
| <b>B</b><br>Home                                 | $\overline{2}$                                                                              | 53                               | $3 - 1$     |                           | Dalam segi pelayanan<br>dan waktu | dalam pelayanan baik sekali, namun agak kekurangannya itu pada durasi membuat 3<br>sebuah dokumen terbilang lama |   | $15 - 05 -$<br>2018 | hapus                  |                                                                                                 |  |  |
| <b>CD</b> user                                   | $\overline{\mathbf{3}}$                                                                     | 54                               | $1 \quad 1$ |                           | ftf                               | ftf                                                                                                    | 5 | 2-22-2018           | hapus                  |                                                                                                 |  |  |
| ☎<br>Kantor                                      |                                                                                             |                                  |             |                           |                                   |                                                                                                    |   |                     |                        |                                                                                                 |  |  |
| œ<br>Pelayanan                                   |                                                                                             |                                  |             |                           |                                   |                                                                                                    |   |                     |                        |                                                                                                 |  |  |
| $\boldsymbol{\theta}$<br>Berita                  |                                                                                             |                                  |             |                           |                                   |                                                                                                    |   |                     |                        |                                                                                                 |  |  |
| ☎<br>Gambar                                      |                                                                                             |                                  |             |                           |                                   |                                                                                                    |   |                     |                        |                                                                                                 |  |  |
| R<br>komen                                       |                                                                                             |                                  |             |                           |                                   |                                                                                                    |   |                     |                        | 8:41 AM                                                                                         |  |  |
|                                                  |                                                                                             |                                  |             |                           |                                   |                                                                                                    |   | - 30 Q m -          |                        | 8/3/2018                                                                                        |  |  |

**Gambar 5.19 Tampilan Halaman Komen Admin**

# **5.1.20 Tampilan Halaman Lihat Komen Berita**

Pada tampilan halaman lihat komen berita, admin bisa melihat komen berita yang telah terdaftar pada aplikasi tersebut.

| <b>P.</b> Free Bootstrap Admin Template X |                                                                                                    |                                  |                  |                   |                     |                                                                                  |                |            | $-0$ $x$       |                     |  |
|-------------------------------------------|----------------------------------------------------------------------------------------------------|----------------------------------|------------------|-------------------|---------------------|----------------------------------------------------------------------------------|----------------|------------|----------------|---------------------|--|
| $\leftarrow$<br>$\rightarrow$ C $\Omega$  | $\cdots \; \pmb{\triangledown}\; \mathop{\mbox{\rlap{$\circ$}}\nolimits_{\Omega}}$<br>(i) localhost/kantor_dinas/admin/index.php?halaman=komen_berita<br>90% |                                  |                  |                   |                     |                                                                                  |                |            | $\blacksquare$ | Ξ                   |  |
| <b>Admin Kantor</b>                       |                                                                                                    | Administator Kantor Pemerintahan |                  |                   |                     |                                                                                  |                |            |                |                     |  |
| Selamat Datang Di Halaman komen berita    |                                                                                                    |                                  |                  |                   |                     |                                                                                  |                |            |                |                     |  |
|                                           | no                                                                                                    | idkb                             |                  | id idlokasi judul |                     | isi                                                                              | rating         | tanggal    | aksi           |                     |  |
|                                           |                                                                                                    |                                  | 4                | $\blacksquare$    | mantap              | bagus                                                                            | $\overline{2}$ | 24-12-2017 | hapus          |                     |  |
| ☎<br>Home                                 | $\overline{2}$                                                                                                    | $\overline{2}$                   | $3 \overline{7}$ |                   | waw                 | kapan nih?                                                                       | 5              | 05-07-2018 | hapus          |                     |  |
| ☎                                         | 3                                                                                                    | 3                                | $1 - 1$          |                   | Kegiatan bermanfaat | semoga bisa dilakukan setiap bulan ramadhan                                      | $\overline{2}$ | 24-12-2017 | hapus          |                     |  |
| user                                      | 4                                                                                                    | 4                                | $2 \quad 1$      |                   | Mantap              | ini sangat bermanfaat                                                            | $\overline{2}$ | 14-03-2018 | hapus          |                     |  |
| ക<br>Kantor                               | 5                                                                                                    | 5                                | $3 - 1$          |                   | ini bagus sekali    | bagus sekali dalam mengisi waktu luang anak-anak dalam mengisi kegiatan ramadhan | 4              | 05-07-2018 | hapus          |                     |  |
| ക<br>Pelavanan                            | 6                                                                                                    | 6                                |                  | $1 - 15$          | sh                  | sh                                                                               | 5              | 2-23-2017  | hapus          |                     |  |
|                                           | $\overline{7}$                                                                                                    | $\overline{7}$                   | $\mathbf{1}$     | 15                | df                  | iic                                                                              | 3              | 2-25-2018  | hapus          |                     |  |
| ക<br>Berita                               |                                                                                                    |                                  |                  |                   |                     |                                                                                  |                |            |                |                     |  |
| Gambar                                    |                                                                                                    |                                  |                  |                   |                     |                                                                                  |                |            |                |                     |  |
| komen                                     |                                                                                                    |                                  |                  |                   |                     |                                                                                  |                |            |                |                     |  |
|                                           |                                                                                                    |                                  |                  |                   |                     |                                                                                  |                | ▲ ■ Q ■ ⇒  |                | 8:41 AM<br>8/3/2018 |  |

**Gambar 5.20 Tampilan Halaman Komen Berita Admin**

## **5.2 PENGUJIAN**

Tahapan pengujian ini dilakukan agar aplikasi yang dihasilkan sesuai dengan apa yang diharapkan serta untuk mengurangi kesalahan-kesalahan dalam program. Tahapan pengujian ini disajikan dalam bentuk tabel dengan kolom identifikasi, deskripsi, prosedur pengujian, masukan, keluaran yang diharapkan, hasil yang didapatkan dan kesimpulan.

|    | <b>Identifikas</b><br><b>Prose</b> |               | <b>Masukan</b> | Keluaran yang     | <b>Hasil</b><br>yang | <b>Kesim</b> |  |
|----|------------------------------------|---------------|----------------|-------------------|----------------------|--------------|--|
| i  |                                    | dur           |                | diharpkan         | didapatkan           | pulan        |  |
|    |                                    | pengu<br>jian |                |                   |                      |              |  |
| 1. | Log                                | Buka          | Masukan        | Login<br>berhasil | Menampilkan          | sesuai       |  |
|    | in                                 | halam         | nama           | halaman<br>dan    | halaman<br>menu      |              |  |
|    |                                    | an            | pengguna       | menampilkan       | utama                |              |  |
|    |                                    | login         | dan            | halaman utama     |                      |              |  |
|    |                                    |               | password       |                   |                      |              |  |
|    |                                    |               |                |                   |                      |              |  |
| 2. | Daf                                | Buka          | Masukan        | Daftar<br>akun    | Menampilkan          | sesuai       |  |
|    | tar                                | halam         | nama           | berhasil,<br>nama | halaman login        |              |  |
|    |                                    | an            | pengguna,      | dan<br>pengguna   |                      |              |  |
|    |                                    | Daftar        | password,      | password          |                      |              |  |
|    |                                    | Akun          | dan            | terdaftar<br>pada |                      |              |  |
|    |                                    |               | konfirmasi     | databases<br>dan  |                      |              |  |
|    |                                    |               | password       | menampilkan       |                      |              |  |
|    |                                    |               |                | halaman login     |                      |              |  |
| 3. | Me                                 | Buka          | Pilih menu     | Menampilkan       | Menampilkan          | sesuai       |  |
|    | nu                                 | halam         | kantor/        | halaman<br>menu   | halaman<br>menu      |              |  |
|    | Uta                                | an            | berita/ info/  | dipilih<br>yang   | dipilih<br>yang      |              |  |
|    | ma                                 | menu          | tentang/exit   | halaman           | halaman              |              |  |
|    |                                    | utama         |                | kantor/berita/inf | kantor/berita/inf    |              |  |
|    |                                    |               |                | o/tentang/keluar  | o/tentang/keluar     |              |  |
|    | 4. List                            | Buka          | Pilih menu     | Menampilkan       | Menampilkan          | sesuai       |  |
|    | Ka                                 | halam         | list<br>pada   | halaman<br>yang   | halaman<br>yang      |              |  |
|    | ntor                               | an list       | kantor         | berisi menu list  | berisi menu list     |              |  |
|    |                                    | kantor        |                | kantor            | kantor               |              |  |

**Tabel 5.1 Tabel Pengujian Aplikasi**

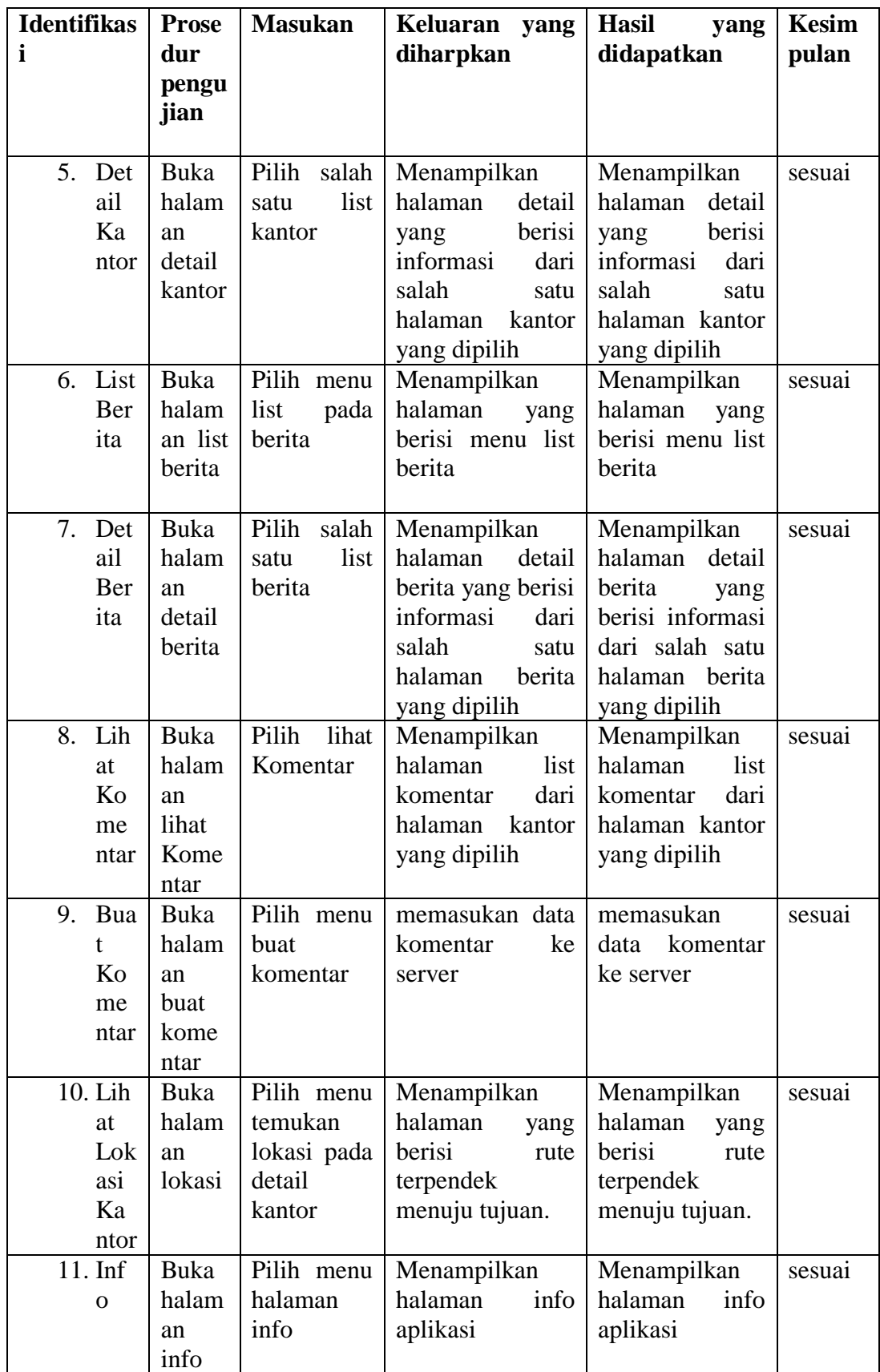

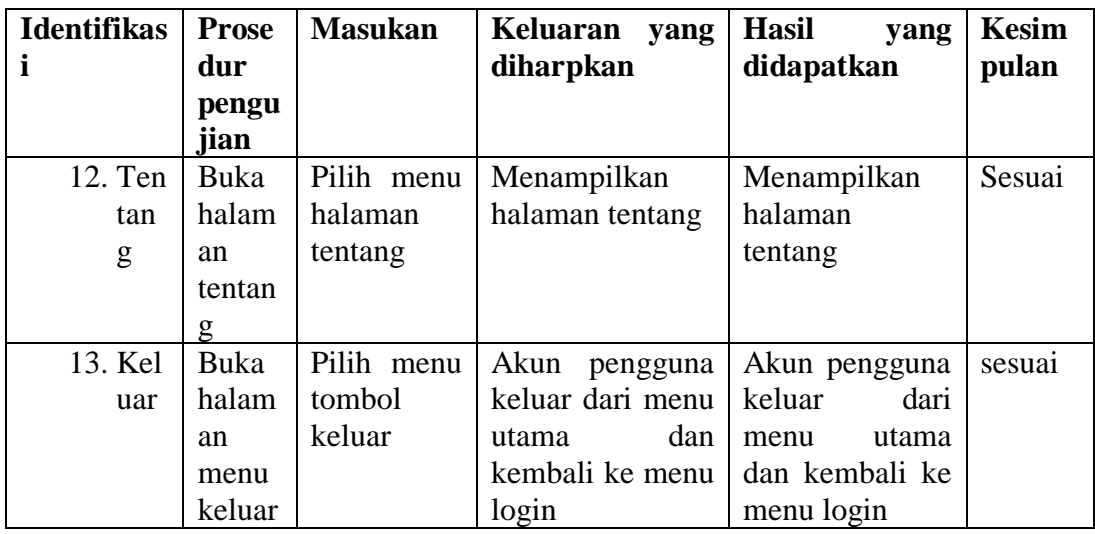

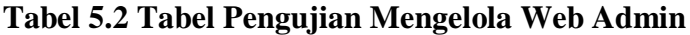

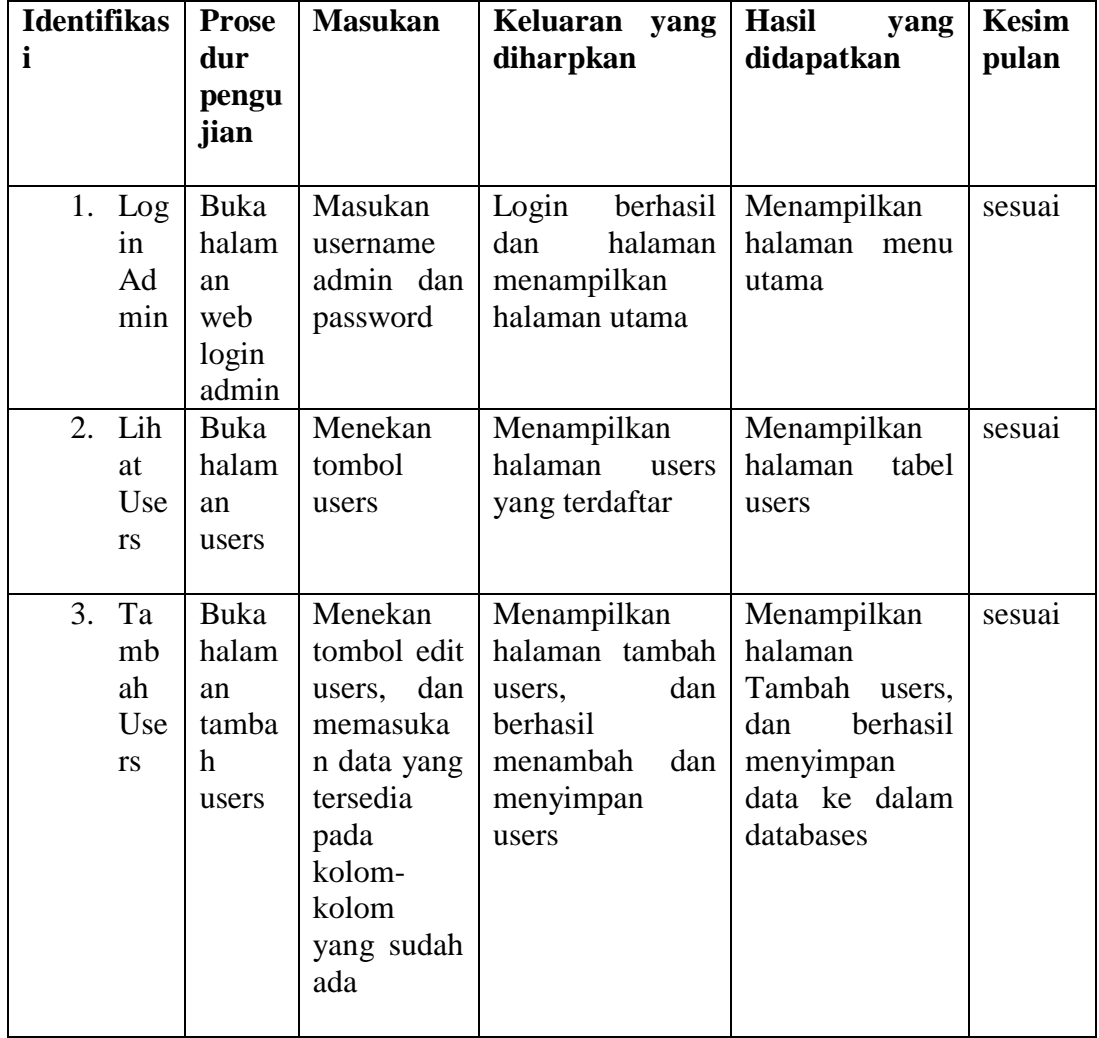

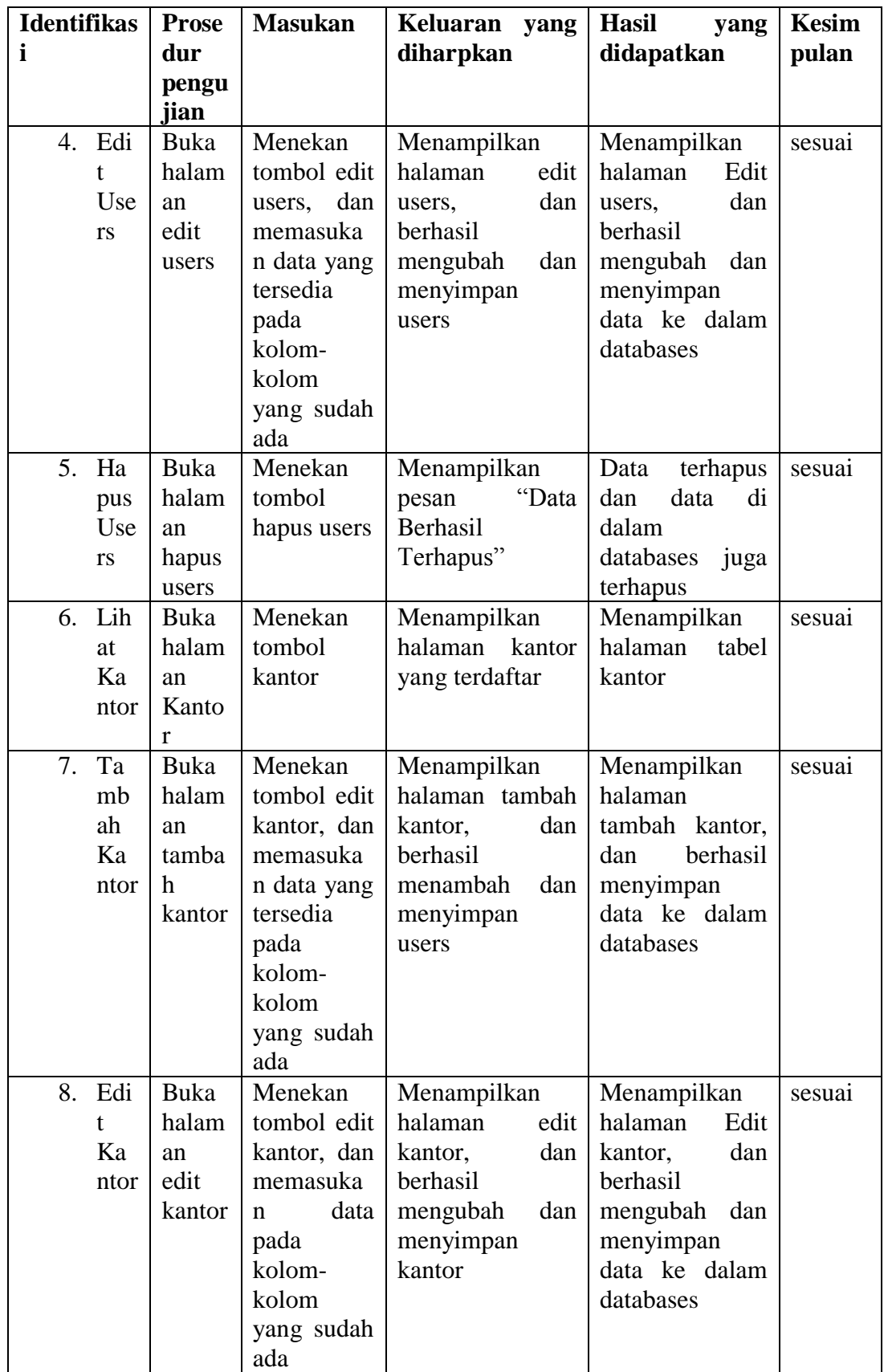

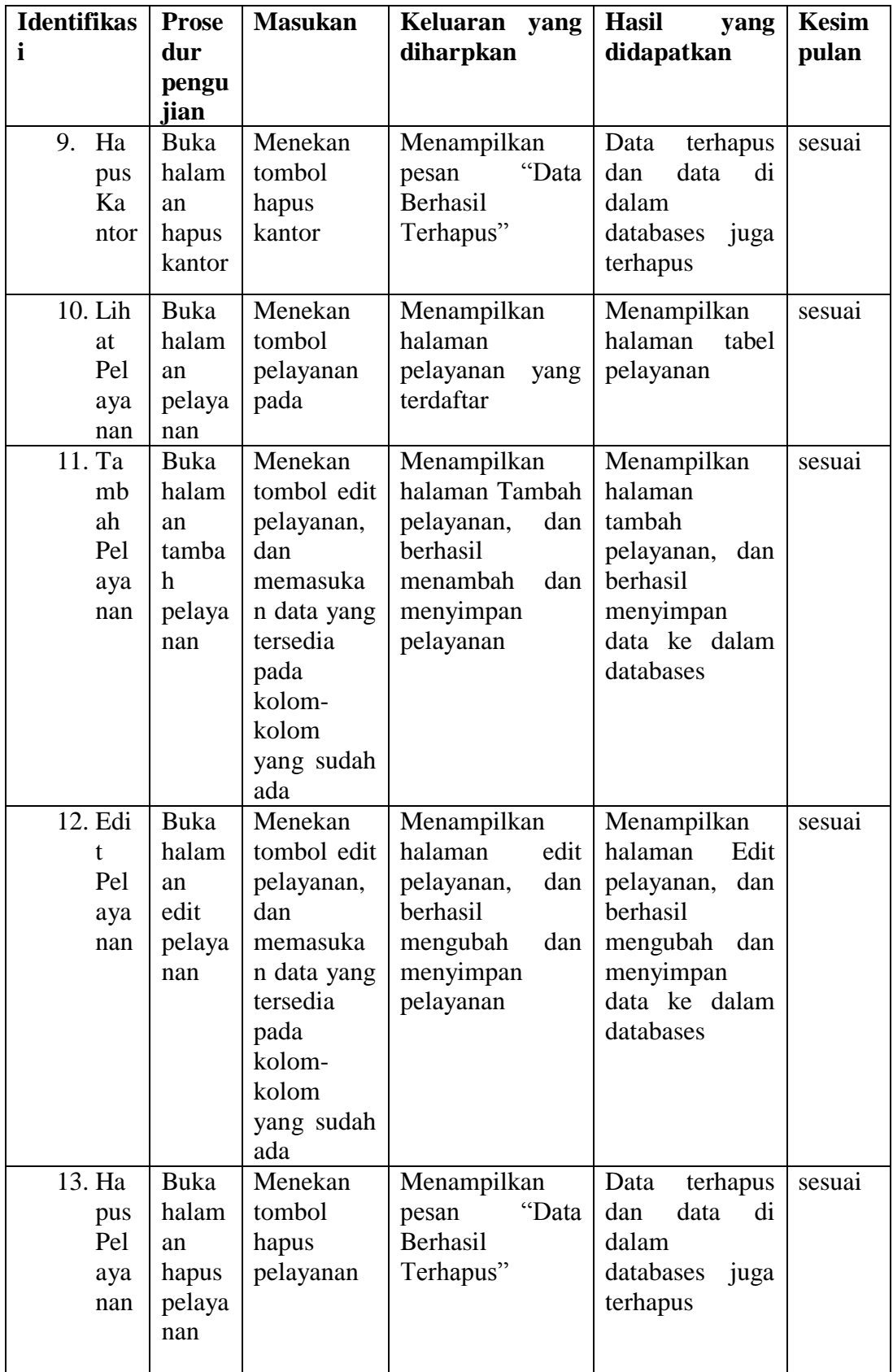

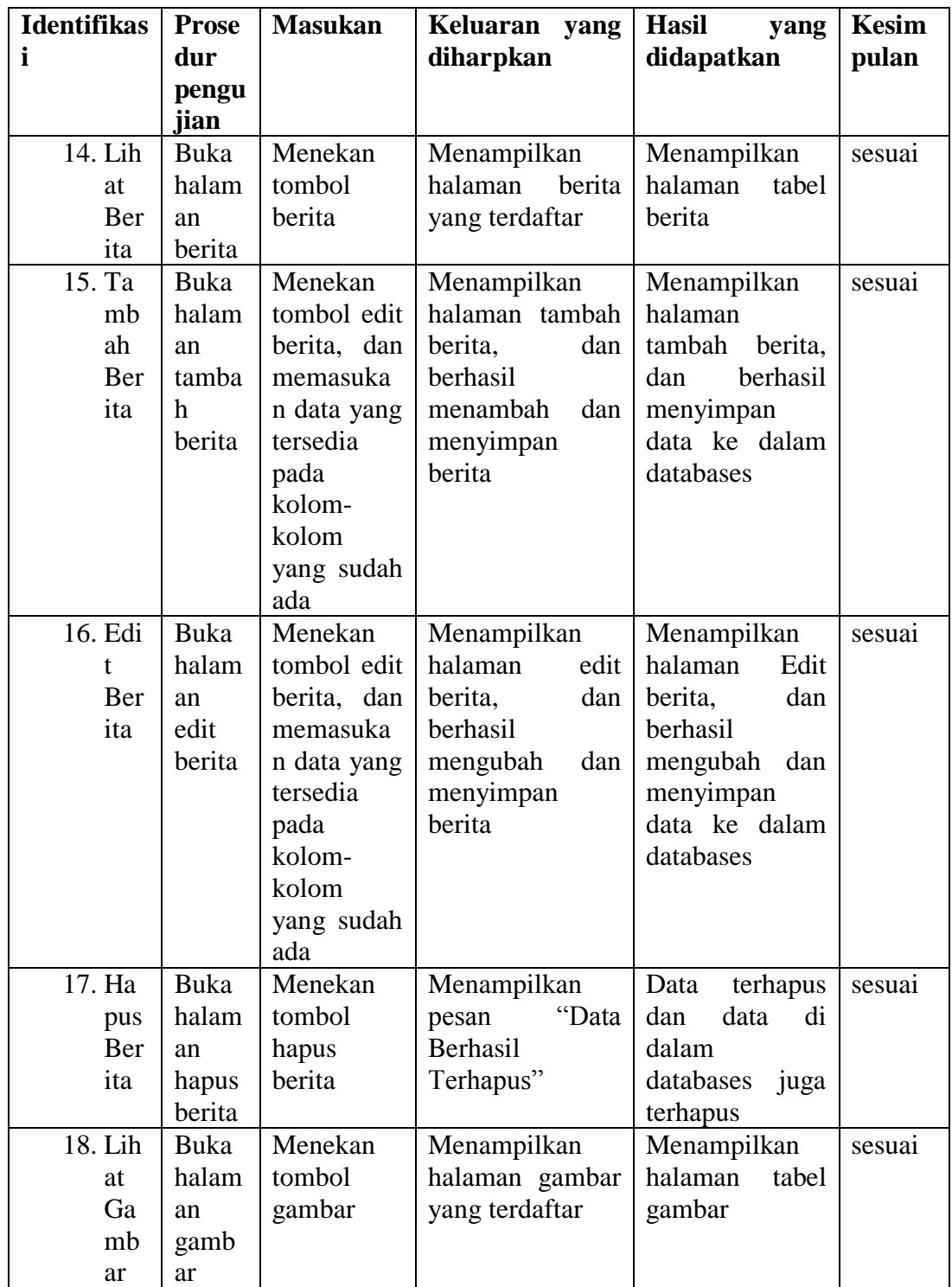

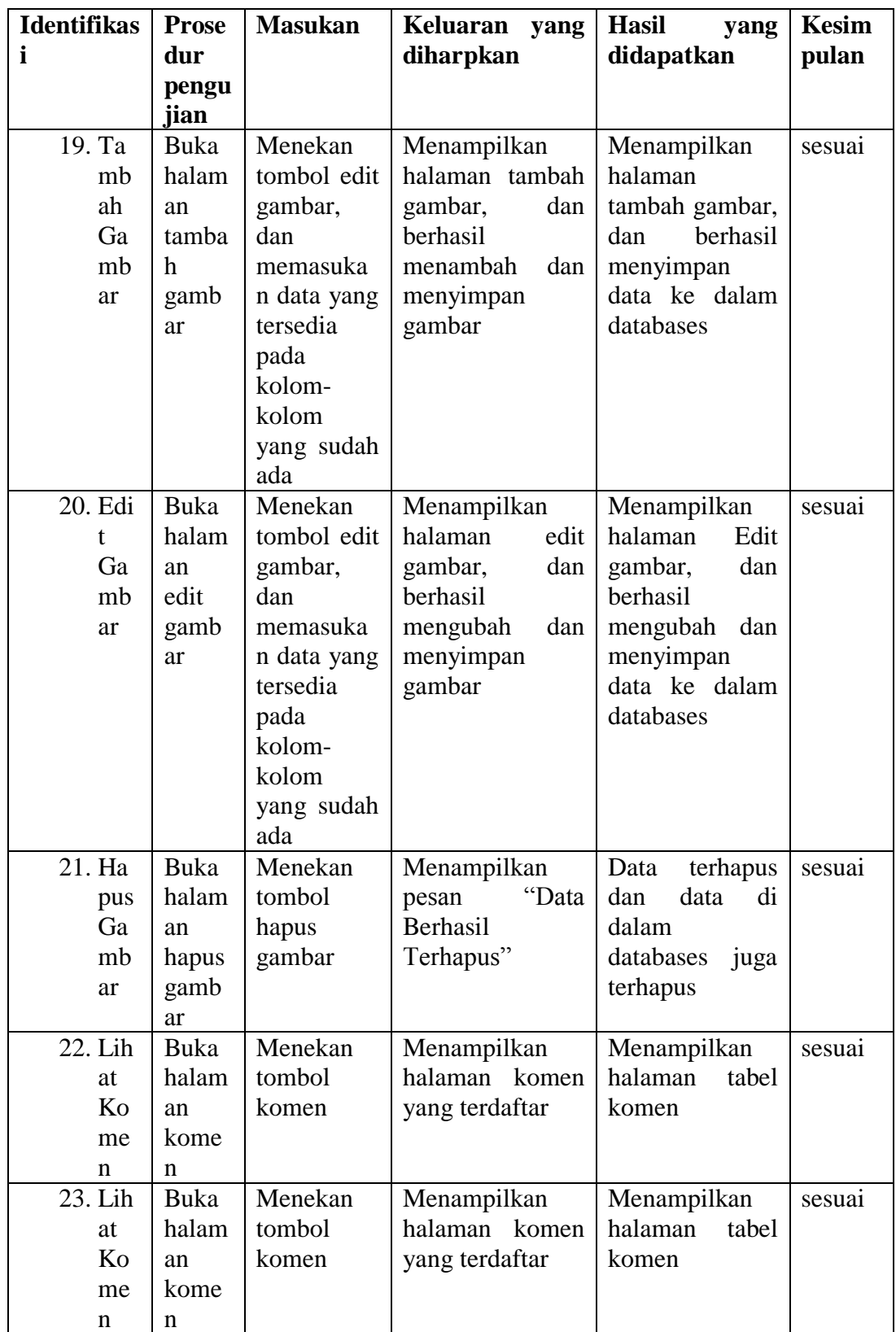

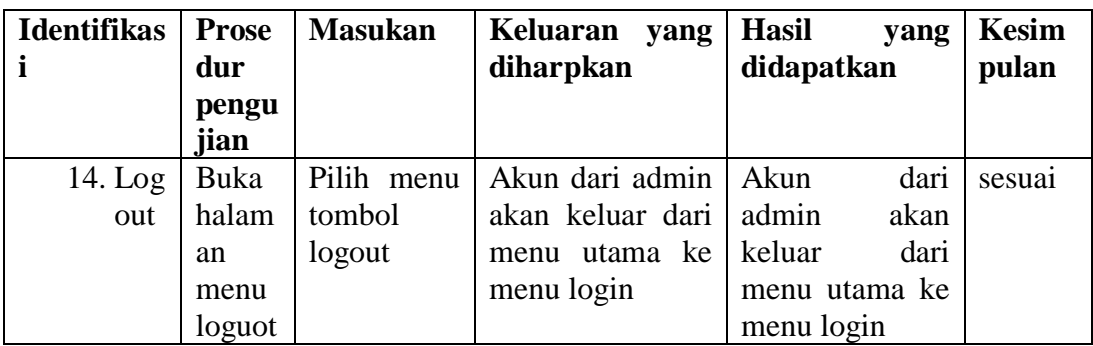

## **5.3 ANALISIS HASIL PROGRAM**

Setelah melakukan berbagai pengujian terhadap rancangan aplikasi sistem informasi geografis kantor pelayanan pemerintah, maka didapatkan evaluasi berdasarkan kemampuan aplikasi ini, yaitu:

## **5.4 KELEBIHAN DAN KELEMAHAN APLIKASI**

Pada bagian ini, penulis akan menjelaskan tentang kelebihan dan kekurangna yang dimiliki oleh Aplikasi GIS kantor pelayanan pemerintahan. dalam hasil dari perancangan aplikasi ini, penulis menyampaikan kelebihan dan kekuranganya.

## **5.4.1 Kelebihan Aplikasi**

Adapun kelebihan program aplikasi yang telah selesai dirancang ini adalah sebagai berikut :

1. Mudah dioperasikan karena setiap rancangan dan tampilan dibuat *userfriendly* dan mudah untuk dimengerti.

- 2. Antar muka dan warna yang dirancang sesederhana mungkin sehingga sangat mudah untuk digunakan.
- 3. Adanya menu halaman panduan untuk lebih memahami apa saja tujuan dan fungsi aplikasi ini.
- 4. Adanya menu halaman berita sehingga masyarakat tidak merasa bosan dan update tentang perkembangan yang terjadi.
- 5. Aplikasi menggunakan databases jadi sangat mudah sekali untuk mengubah data secara dinamis.
- 6. Tidak membutuhkan spesifikasi yang terlalu tinggi untuk menginstal aplikasi ini, karena sudah dibuat seringan mungkin dan dapat dijalankan dengan versi Android *Jelly Bean 4.1.*
- 7. Pengguna bisa berkomentar dan memberikan rating pada halaman kantor atau halaman berita.

## **5.4.2 Kekurangan Aplikasi**

Adapun kekurangan program aplikasi yang telah selesai dirancang ini adalah sebagai berikut :

- 1. Kantor-kantor yang ada di aplikasi ini masih belum lengkap dan masih dibutuhkannya lagi data kantor yang lain untuk dimasukan pada aplikasi ini.
- 2. Untuk menemukan sebuah lokasi sebuah kantor yang dicari dibutuhkan akses internet yang baik.